Министерство образования и молодёжной политики Свердловской области Государственное автономное профессиональное образовательное учреждение Свердловской области

**«Камышловский гуманитарно-технологический техникум»**

# **КОМПЛЕКТ КОНТРОЛЬНО-ОЦЕНОЧНЫХ СРЕДСТВ**

по учебной дисциплине общеобразовательного цикла ОУД 12. «ИНФОРМАТИКА» основной профессиональной образовательной программы подготовки специалистов среднего звена по профессии 08.01.07 Мастер общестроительных работ Уровень освоения - базовый

Камышлов, 2021 г.

Комплект контрольно-оценочных средств разработан с учетом требований ФГОС СПО, утвержденного приказом Минобрнауки РФ № 413 от 17.05.2012 г. (с изменениями и дополнениями);

рабочей программы учебной дисциплины ОУД. 10 «Информатика»;

Организация –разработчик: ГАПОУ СО «КГТТ»

Разработчик: ГАПОУ СО «Камышловский гуманитарно-технологический техникум» Чуркина А.Т.., преподаватель, высшей квалификационной категории.

Утверждаю:

зам. директора по УМР Мадыгина Т.А. «17» мая 2021 г.

Согласовано:

методист Чингина Н.Н «17» мая 2021 г.

Рассмотрен на заседании ПЦК общеобразовательных дисциплин Председатель ПЦК Чуркина А.Т. Протокол №9 от 14.05.2021 г

## **СОДЕРЖАНИЕ**

1. Паспорт комплекта контрольно-оценочных средств

2. Результаты освоения учебной дисциплины, подлежащие проверке

3. Контроль и оценка освоения учебной дисциплины по темам (разделам)

4. Задания для оценки освоения учебной дисциплины

4.1. Задания для текущего и рубежного контроля по учебной дисциплине

4.2. Задания для промежуточной аттестации по учебной дисциплине

4.3. Задания для итогового контроля по учебной дисциплине

#### **1. ПАСПОРТ КОМПЛЕКТА КОНТРОЛЬНО-ОЦЕНОЧНЫХ СРЕДСТВ**

Контрольно-оценочные средства (КОС) предназначены для контроля и оценки образовательных достижений студентов, освоивших программу учебной дисциплины «Информатика».

КОС включают контрольные материалы для проведения текущего и рубежного контроля.

КОС разработаны на основании:

 федерального государственного образовательного стандарта среднего профессионального образования (далее – ФГОС СПО) 08.01.07 Мастер обще строительных работ.

 рабочей программы общеобразовательной учебной дисциплины «Информатика» технологического профиля (для профессиональных образовательных организаций);

В результате освоения учебной дисциплины студент должен обладать предусмотренными ФГОС СПО следующими компетенциями:

ОК 01 Выбирать способы решения задач профессиональной деятельности, применительно к различным контекстам

ОК 02 Осуществлять поиск, анализ и интерпретацию информации, необходимой для выполнения задач профессиональной деятельности

ОК 03 Планировать и реализовывать собственное профессиональное и личностное развитие ОК 04 Работать в коллективе и команде, эффективно взаимодействовать с коллегами, руководством, клиентами

ОК 07 Содействовать сохранению окружающей среды, ресурсосбережению, эффективно действовать в чрезвычайных ситуациях

ОК 09 Использовать информационные технологии в профессиональной деятельности **Метапредметные результаты отражают:** 

МР 01- умение определять цели, составлять планы деятельности и определять средства, необходимые для их реализации;

МР 02 - .использование различных видов познавательной деятельности для решения информационных задач, применение основных методов познания (наблюдения, описания, измерения, эксперимента) для организации учебно-исследовательской и проектной деятельности с использованием информационно-коммуникационных технологий;

МР 03- использование различных информационных объектов, с которыми возникает необходимость сталкиваться в профессиональной сфере в изучении явлений и процессов;

МР 04- использование различных источников информации, в том числе электронных библиотек, умение критически оценивать и интерпретировать информацию, получаемую из различных источников, в том числе из сети Интернет;

МР 05- умение анализировать и представлять информацию, данную в электронных форматах на компьютере в различных видах;

МР 06- умение использовать средства информационно-коммуникационных технологий в решении когнитивных, коммуникативных и организационных задач с соблюдением требований эргономики, техники безопасности, гигиены, ресурсосбережения, правовых и этических норм, норм информационной безопасности;

МР 07- умение публично представлять результаты собственного исследования, вести дискуссии, доступно и гармонично сочетая содержание и формы представляемой информации средствами информационных и коммуникационных технологий;

#### **Предметные результаты на базовом уровне отражают:**

ПРб1 сформированность представлений о роли информации и информационных процессов в окружающем мире;

ПРб2.владение навыками алгоритмического мышления и понимание методов формального описания алгоритмов, владение знанием основных алгоритмических конструкций, умение анализировать алгоритмы;

ПРб3.использование готовых прикладных компьютерных программ по профилю подготовки;

ПРб4. владение способами представления, хранения и обработки данных на компьютере;

ПРб5.владение компьютерными средствами представления и анализа данных в электронных таблицах;

ПРб6сформированность представлений о базах данных и простейших средствах управления ими;

ПРб7-сформированность представлений о компьютерно-математических моделях и необходимости анализа соответствия модели и моделируемого объекта (процесса);

ПРб8-владение типовыми приемами написания программы на алгоритмическом языке для решения стандартной задачи с использованием основных конструкций языка программирования;

ПРб9-сформированность базовых навыков и умений по соблюдению требований техники безопасности, гигиены и ресурсосбережения при работе со средствами информатизации;

ПРб10- понимание основ правовых аспектов использования компьютерных программ и прав доступа к глобальным информационным сервисам;

ПРб11- применение на практике средств защиты информации от вредоносных программ, правил личной безопасности и этики работы с информацией и средствами коммуникаций в Интернете.

# **2. РЕЗУЛЬТАТЫ ОСВОЕНИЯ УЧЕБНОЙ ДИСЦИПЛИНЫ, ПОДЛЕЖАЩИЕ**

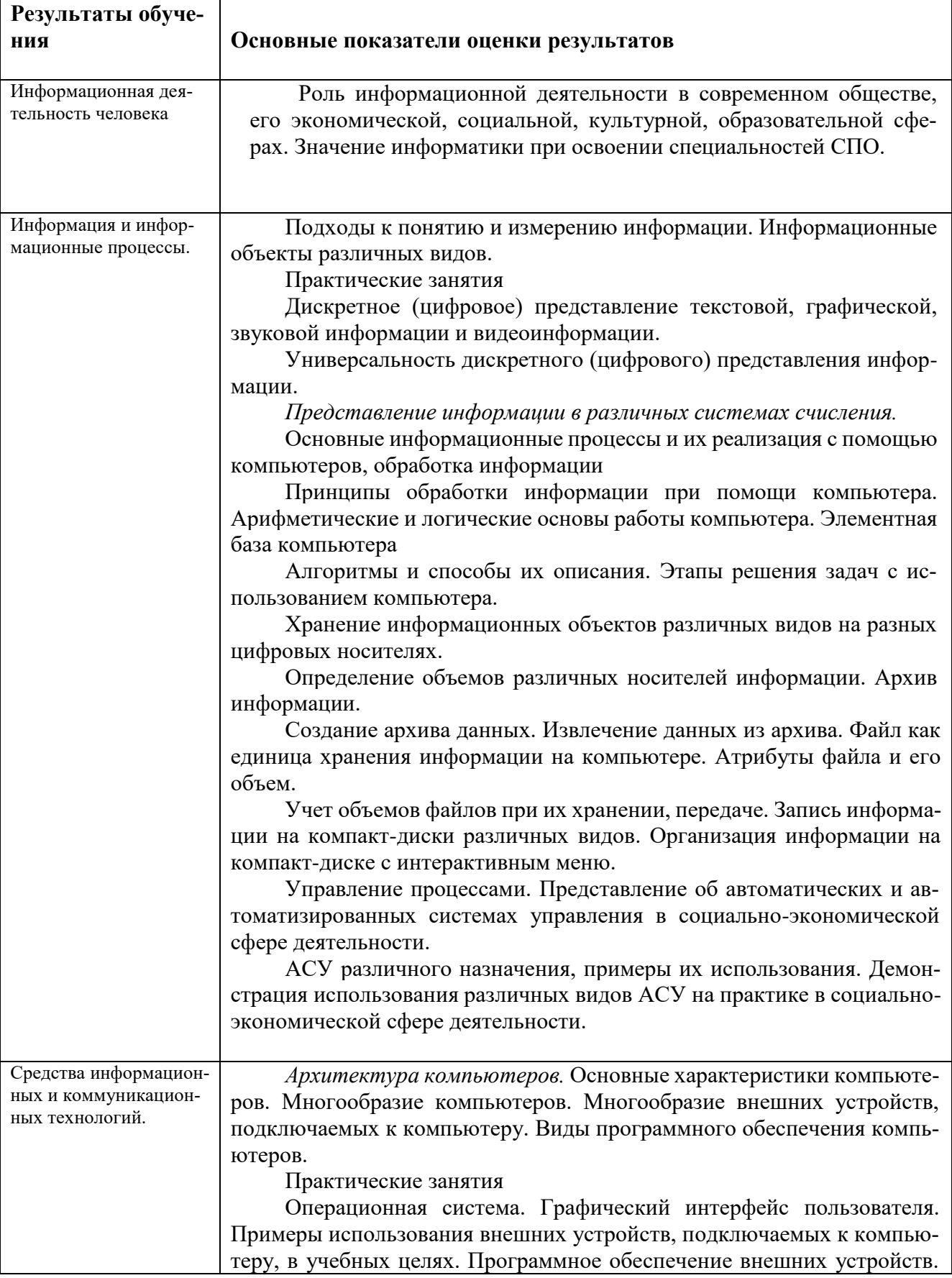

# **ПРОВЕРКЕ**

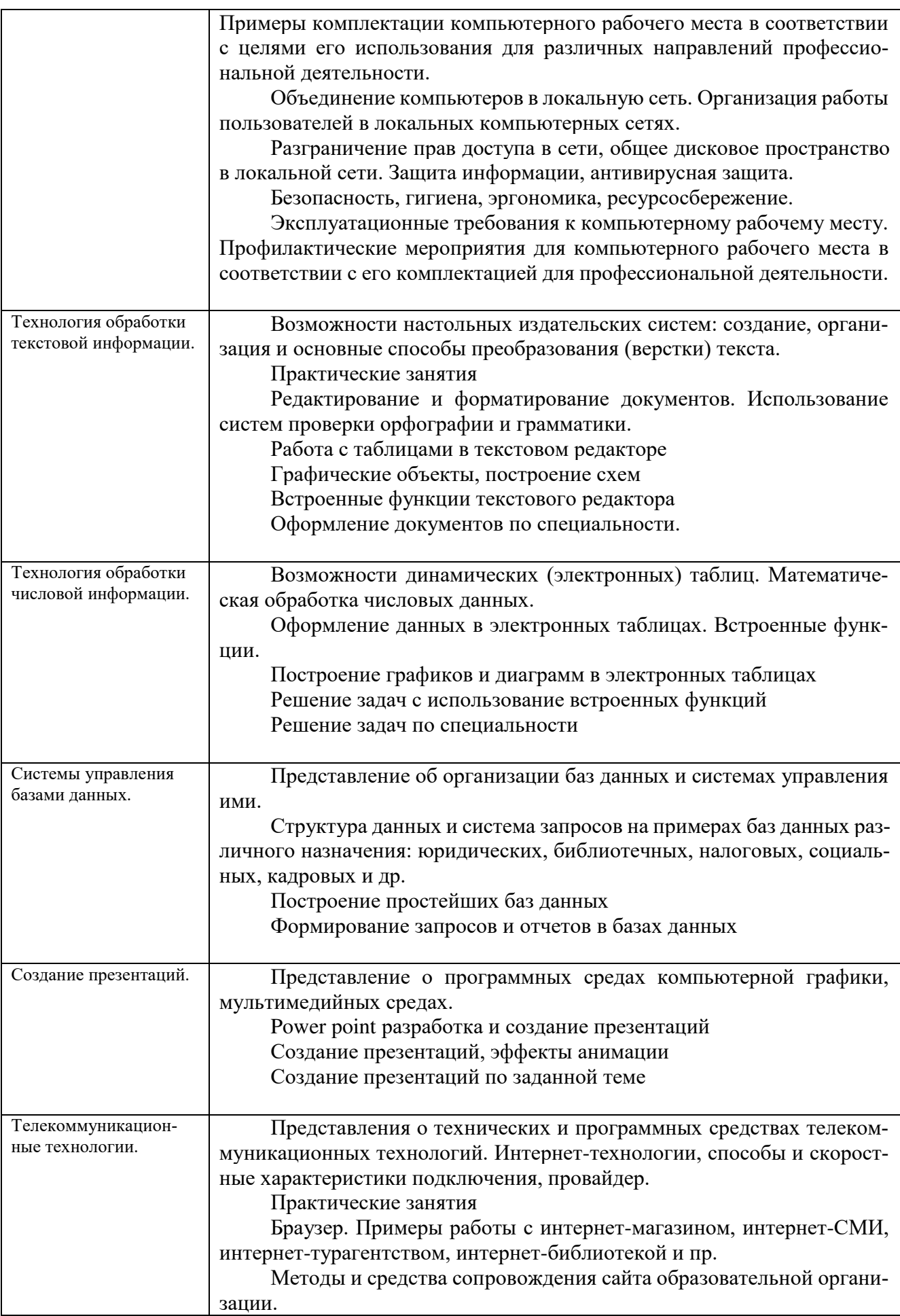

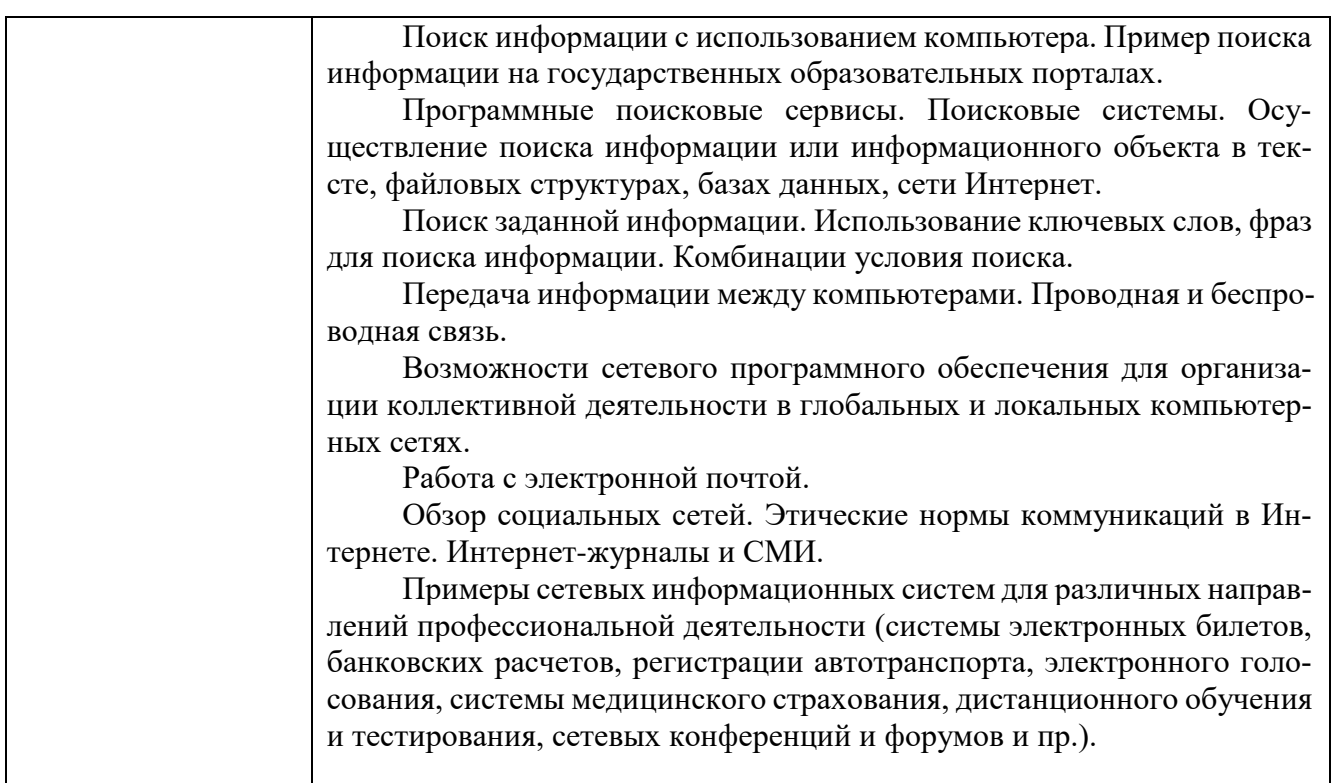

# 3. РАСПРЕДЕЛЕНИЕ ОЦЕНИВАНИЯ РЕЗУЛЬТАТОВ ОБУЧЕНИЯ ПО ВИДАМ КОНТРОЛЯ

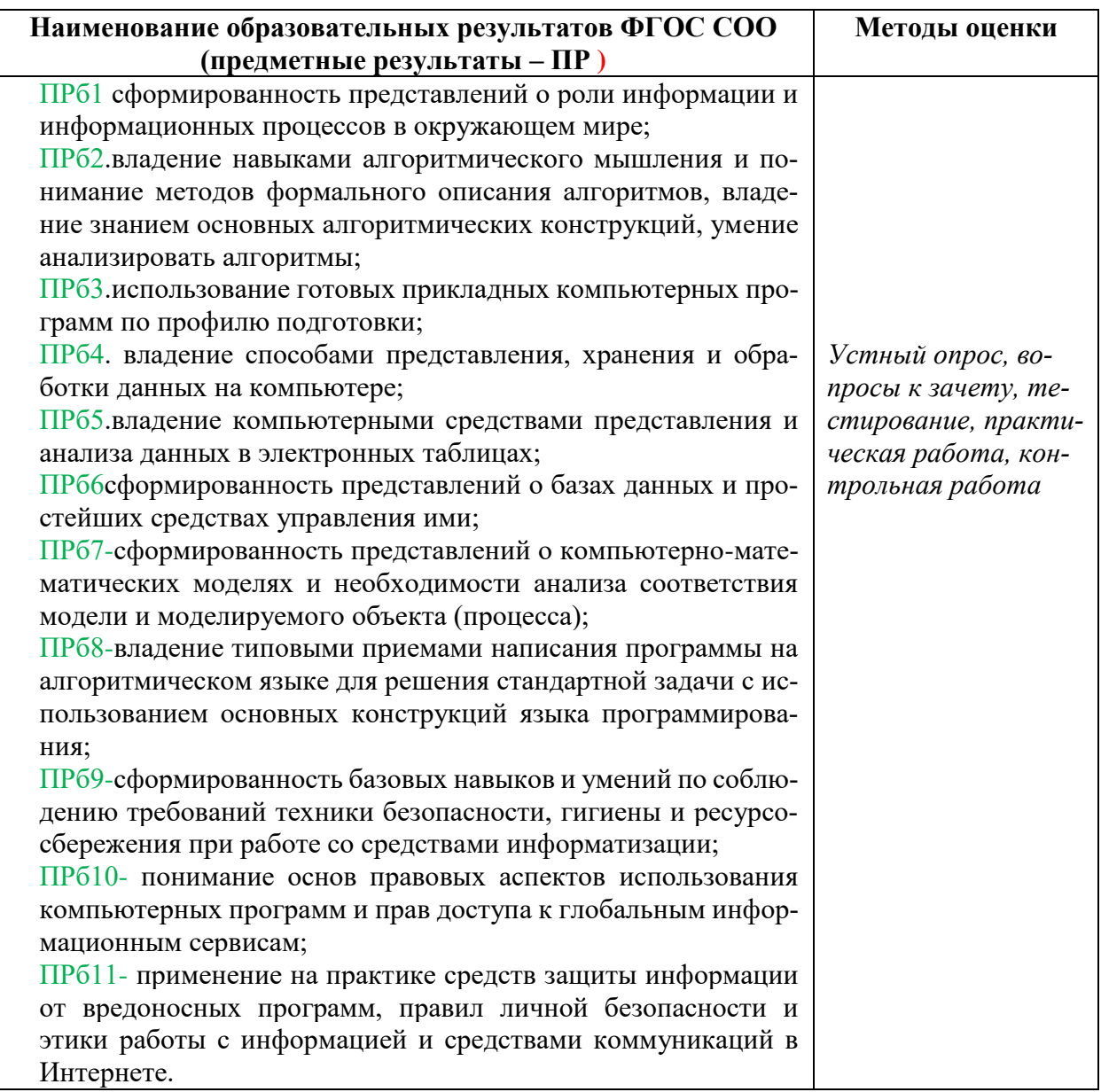

#### **4. КОНТРОЛЬ И ОЦЕНКА ОСВОЕНИЯ УЧЕБНОЙ ДИСЦИПЛИНЫ ПО ТЕМАМ (РАЗДЕЛАМ)**

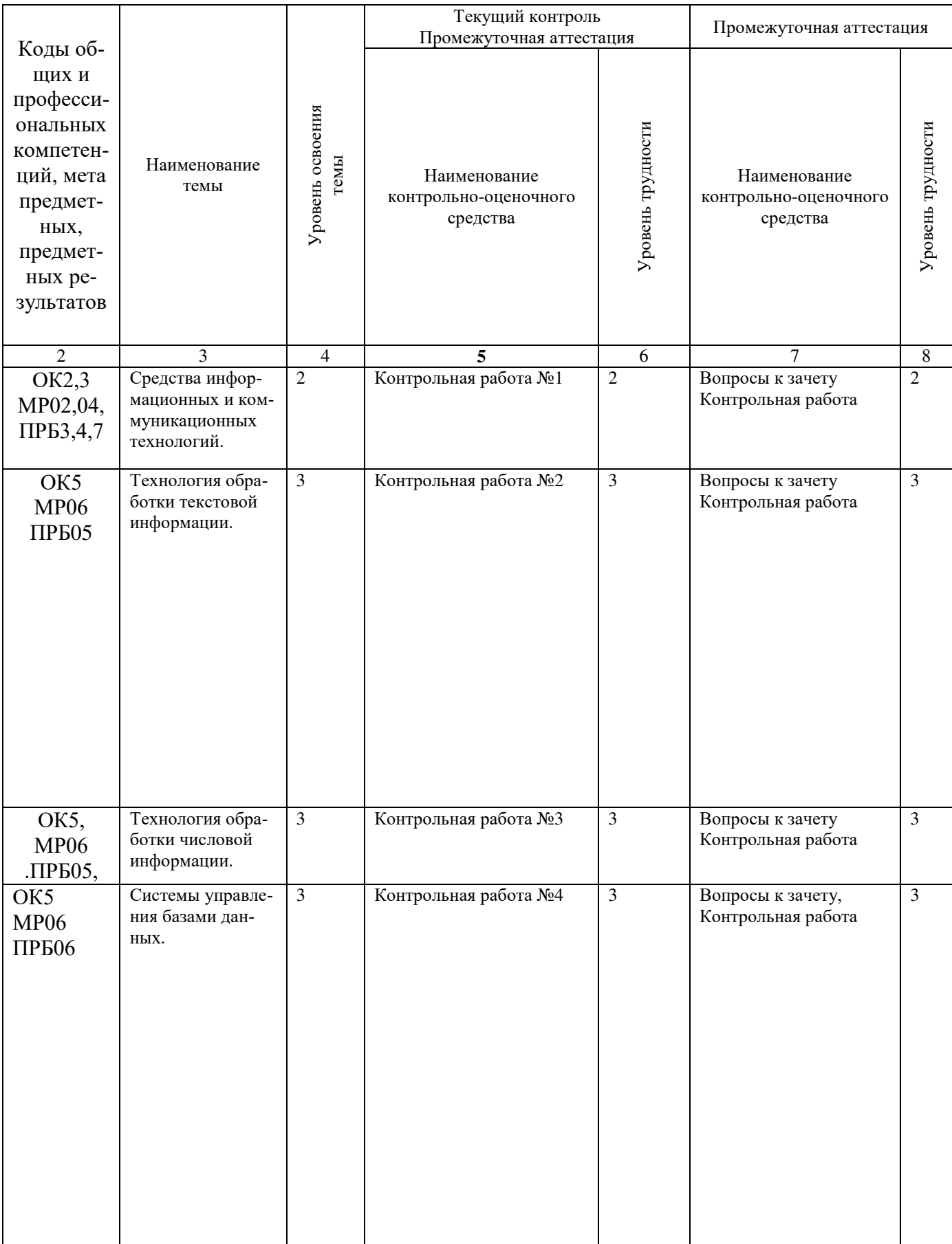

# **5. ЗАДАНИЯ ДЛЯ ОЦЕНКИ ОСВОЕНИЯ УЧЕБНОЙ ДИСЦИПЛИНЫ**

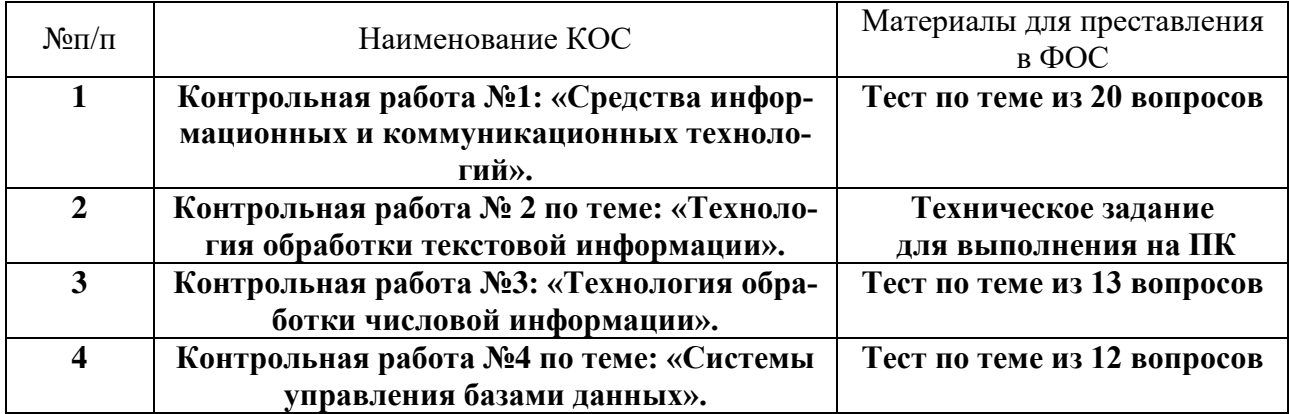

# **5.1. Задания для текущего контроля**

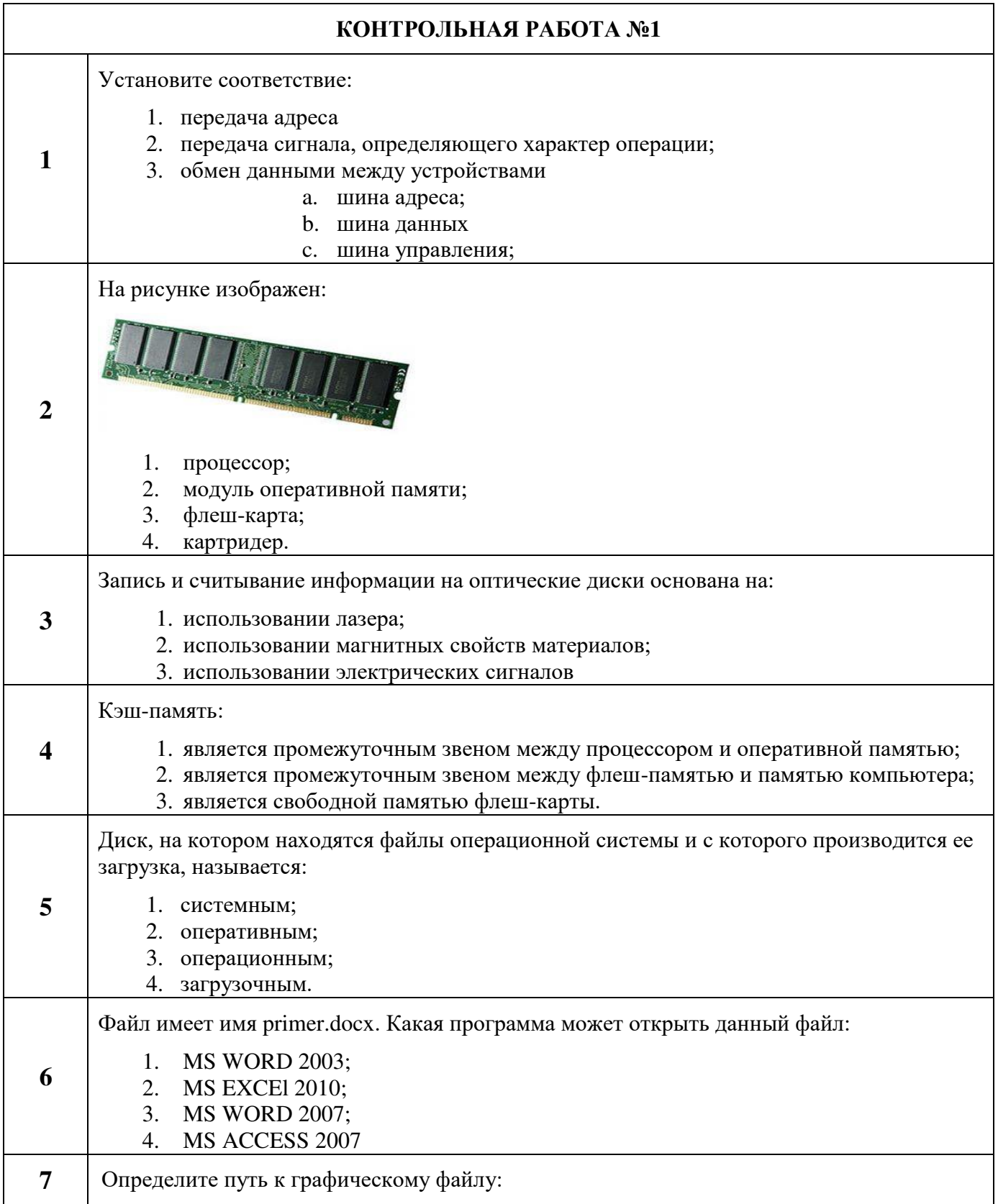

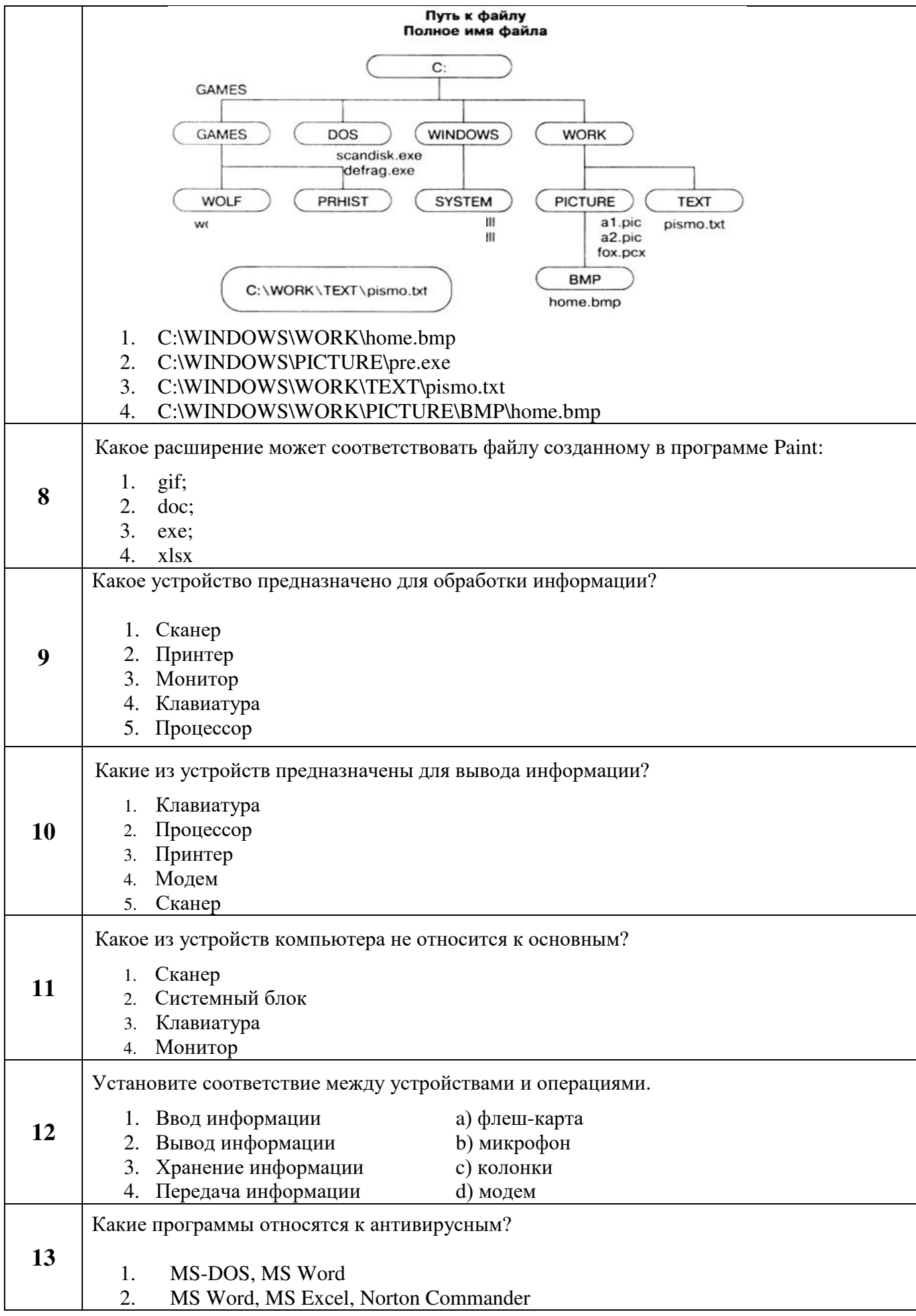

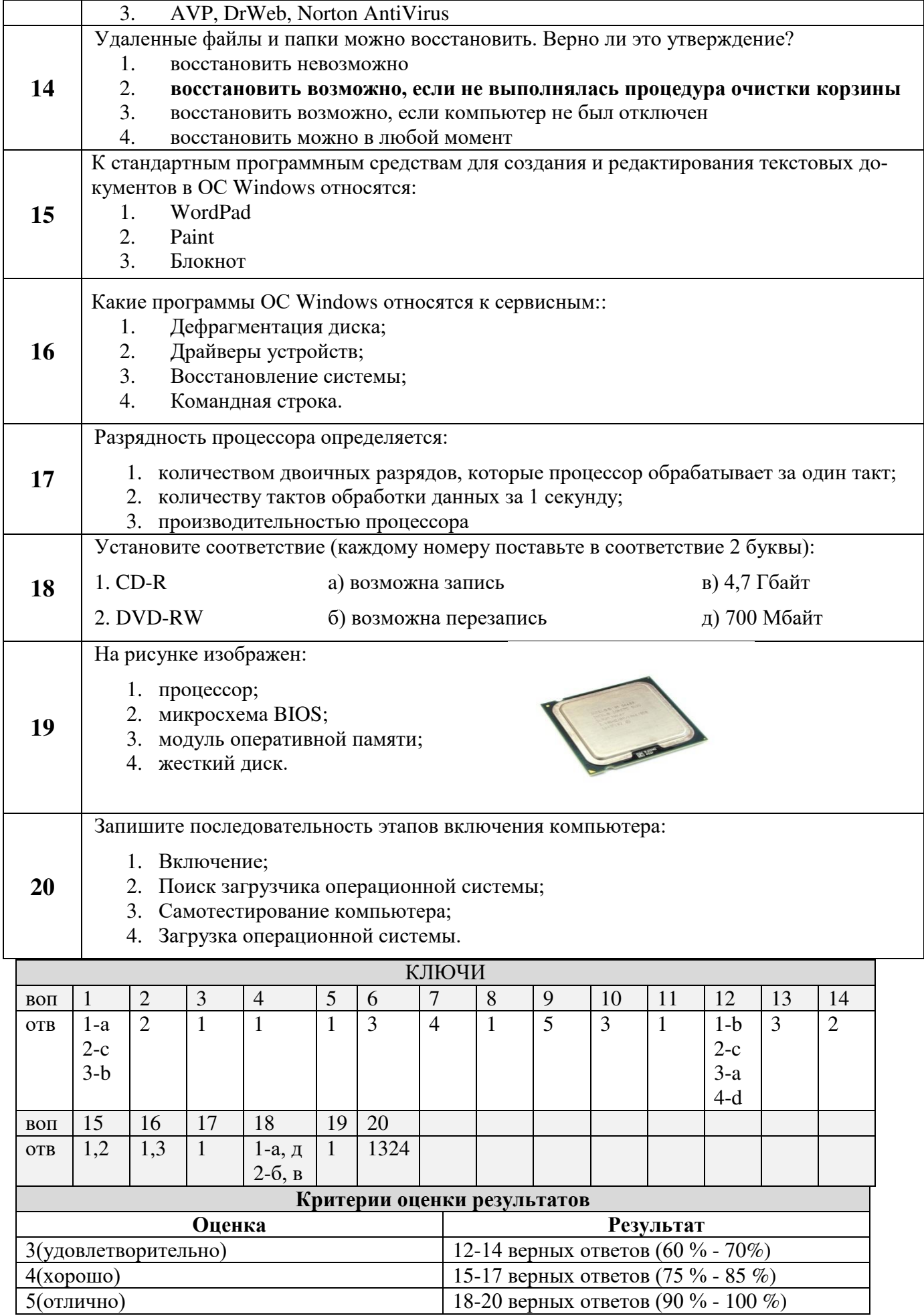

#### **КОНТРОЛЬНАЯ РАБОТА № 2**

## **Тема: «Word. Создание и форматирование текстового документа. Обрамление, затенение фрагментов текста. Сноски. Списки.»**

- **1.** Набрать текст по образцу, приведенному в *приложении 1*.
- **2.** Установить автоматические переносы, выполнить проверку орфографии.
- **3.** В тексте установить поля страницы: верхнее, нижнее, правое 1см, левое 1,5 см, ориентация страницы – книжная.
- **4.** В тексте выполнить форматирование:
	- Строка 2 Заголовок, Tahoma, размер 18, полужирный, приподнятый, все прописные, межбуквенный интервал – разреженный, 10пт. Выравнивание – по центру, интервал перед и после – 6пт.
	- Строки 3, 8, 21 Подзаголовок, TimesNewRoman, размер 16, с тенью, полужирный, курсив, с подчеркиванием, межбуквенный интервал – разреженный. Выравнивание – по левому краю, интервал перед и после - 6пт.
	- $\checkmark$  Строки 4 7 TimesNewRoman, размер 12, обычный. Выравнивание по ширине, отступ справа – 1см. Маркированный список:

маркер: « $\boxtimes$ », шрифт: Wingdings 2, размер - 14, полужирный; положение номера – 1см, положение текста – 2см.

 Строки 9 – 16 – TimesNewRoman, размер - 12, обычный. Фрагменты текста – полужирный. Выравнивание – по ширине, междустрочный интервал – одинарный.

Двухуровневый список:

1 уровень – формат номера: **«(нумерацияарабскими цифрами).**»;

шрифт: Times New Roman, размер - 14, полужирный;

положение номера – 0см, положение текста – 1см.

2 уровень – формат номера: **«(нумерация уровня 1). (нумерация арабскими цифрами).**»;

шрифт: TimesNewRoman, размер - 12, полужирный;

положение номера – 1см, положение текста – 2см.

 Строки 17 - 20 – TimesNewRoman, размер - 10, обычный. Фрагменты текста – полужирный. Выравнивание – по ширине, отступ слева и справа – 3см, первая строка – 0см, междустрочный интервал – 10пт. Интервал перед и после - 6пт.

Обрамление – только слева и справа. Заливка – серый - 15%, применить к абзацу.

 Строки 22 – 24 – TimesNewRoman, размер - 12, обычный. Фрагменты текста – полужирный.

Выравнивание – по ширине, междустрочный интервал – одинарный,отступ справа – 1см.

Нумерованный список:

формат номера: «**(нумерация арабскими цифрами)).**»;

шрифт: Times New Roman, размер - 12, полужирный;

положение номера – 1см, положение текста – 2см.

- Строки 25 28 TimesNewRoman, размер 10, обычный. Символы шрифт:Wingdings, размер – 14. Выравнивание – по ширине, отступ слева и справа – 2см, первая строка – выступ, 0,5см, междустрочный интервал – одинарный, интервал перед и после - 6пт. Обрамление – полное, применить к абзацу.
- **5.** Вставить сноску. Выполнить форматирование: TimesNewRoman, размер 12, полужирный, курсив. Заливка – серый - 15%, применить к тексту.
- **6.** Сделать обрамление страницы.
- **7.** Установить колонтитулы:
	- Верхний *№ варианта, Фамилия Имя;*
	- Нижний *Дата.*

# *Приложение 1.*

# **П Р О В Е Р К А П Р А В О П И С А - Н И Я <sup>1</sup>**

# *Существуют два способа проверки правописания:*

- По мере ввода текста для исправления ошибки вызовите контекстное меню и выберите правильный вариант написания;
- После завершения работы можно проверить документ на наличие орфографических и грамматических ошибок.

# *Автоматическая проверка правописания при вводе:*

- **1.** Выберите команду **Параметры** в меню **Сервис**, а затем вкладку **Правописание**.
- **2.** Установите флажки **Автоматически проверять орфографию** и **Автоматически проверять грамматику**.
- **3.** Нажмите кнопку **ОК**.
	- **3.1.** В процессе ввода текста подчеркивает возможные орфографические ошибки красной волнистой линией, а грамматические ошибки - зеленой волнистой линией.
	- **3.2.** Подведите указатель мыши к слову, подчеркнутому волнистой линией, и нажмите правую кнопку мыши, а затем выберите правильный вариант написания в контекстном меню.

**Совет**:

Если волнистое подчеркивание мешает работе отмените отображение этих линий. Перейдите на вкладку **Правописание** и установите флажок**Не выделять слова с ошибками**.

# *Проверка правописания готового документа:*

- **1).** Нажмите кнопку **Правописание** на панели инструментов.
- **2).** При нахождении возможных ошибок внесите соответствующие исправления в диалоговом окне **Правописание**.

#### *Примечание:*

Если необходимо проверять текст только на наличие грамматических ошибок, снимите флажок **Грамматика** в диалоговом окне **Правописание** или флажок **Также проверять орфографию** на вкладке **Правописание**.

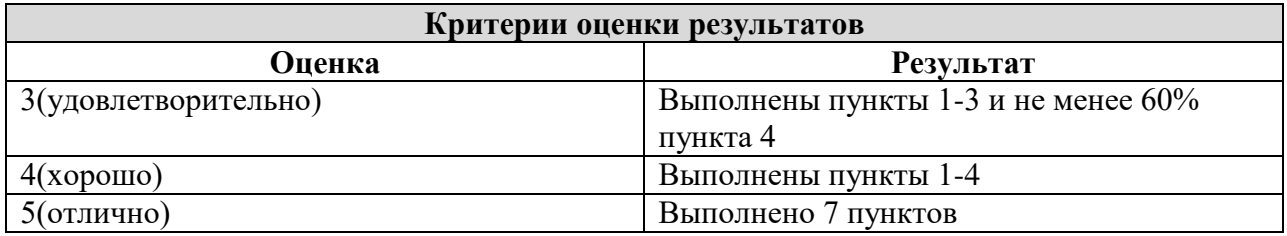

<sup>&</sup>lt;u>.</u> *<sup>1</sup> Справка по MicrosoftWord.* 

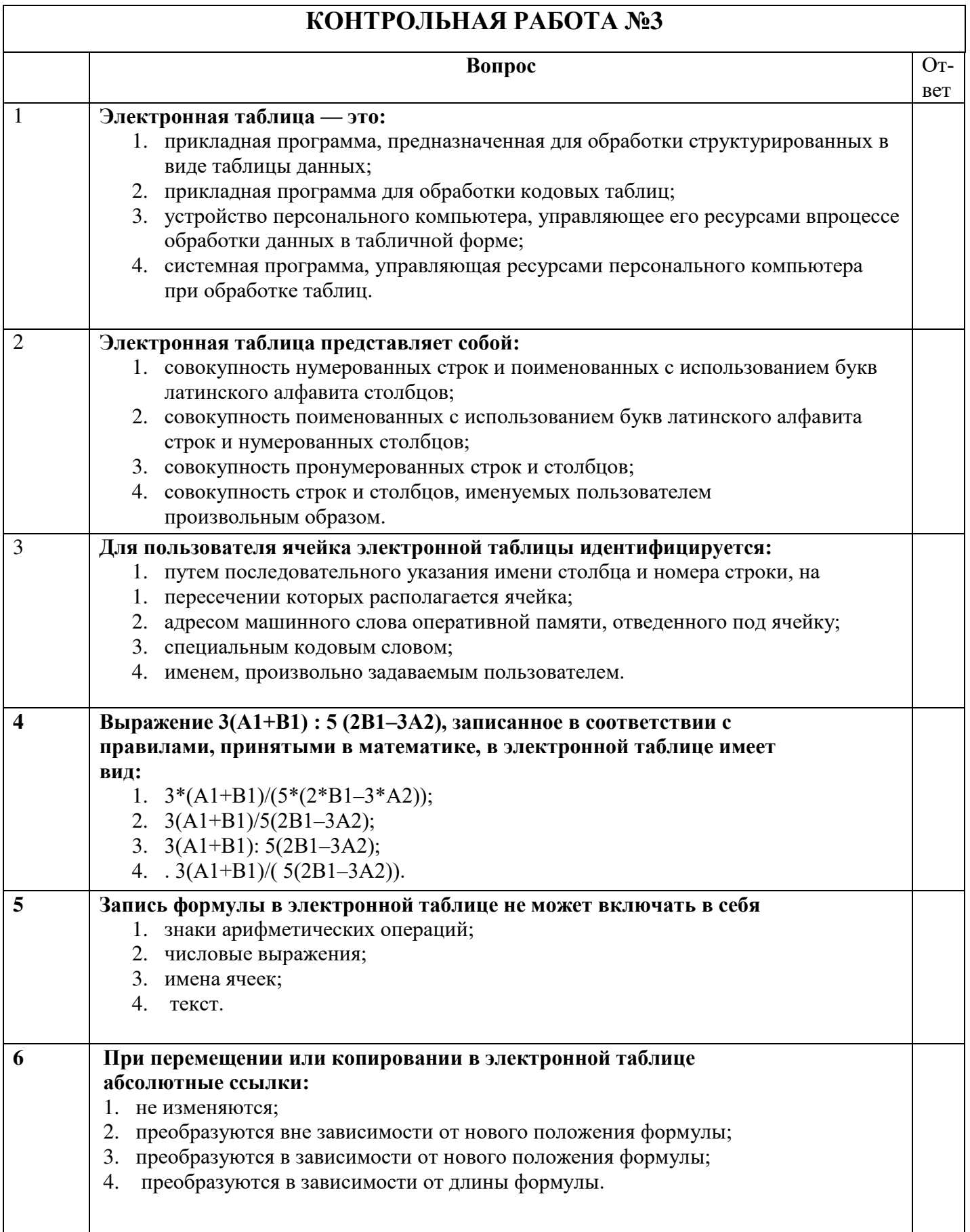

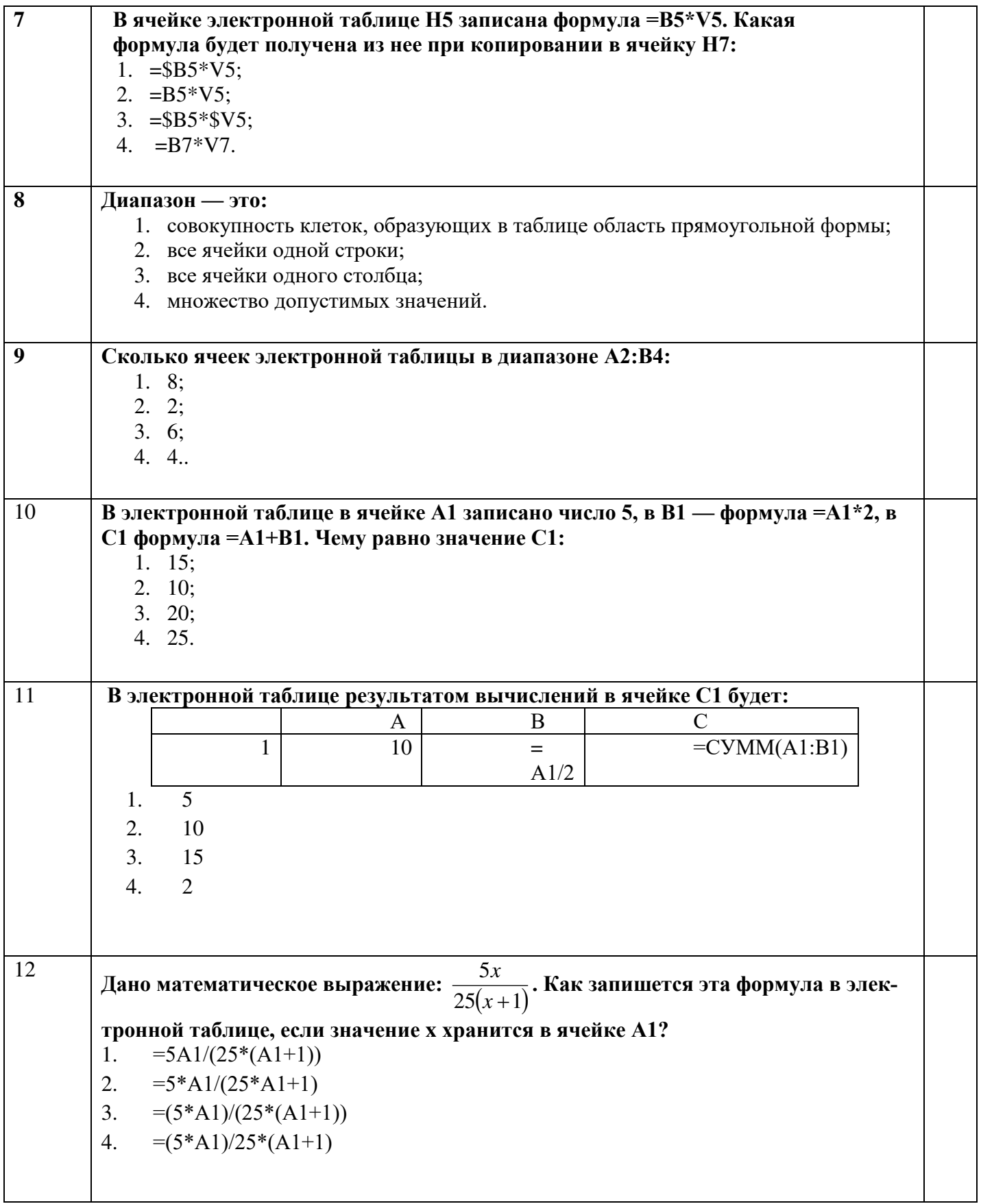

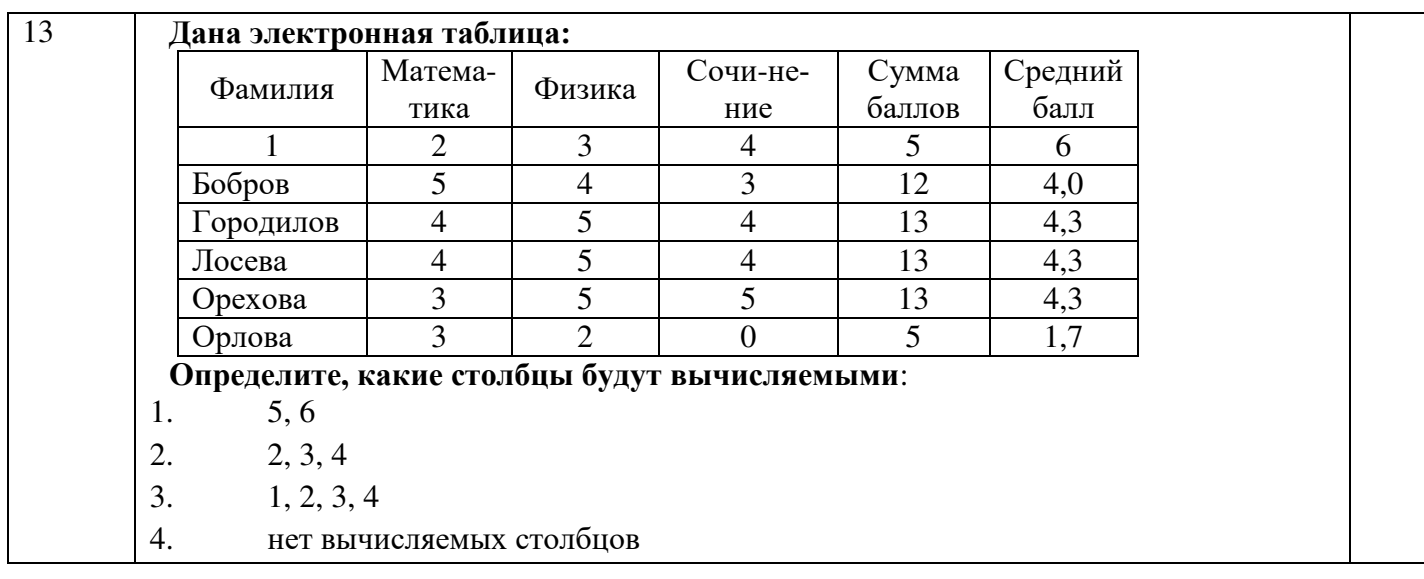

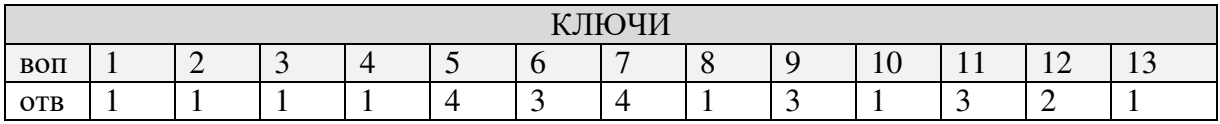

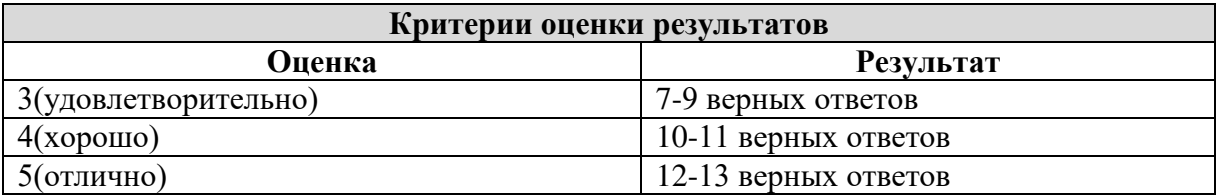

#### **КОНТРОЛЬНАЯ РАБОТА №**4

**Задание 1.** Открыть программу PowerPoint для разработки новой презентации по заданной или выбранной самостоятельно теме.

Порядок выполнения:

- Запустить программу PowerPoint, выбрав режим создания новой презентации
- Создать первый пустой слайд без предварительной разметки.

**Задание 2.** Построить первый слайд со следующей структурой:

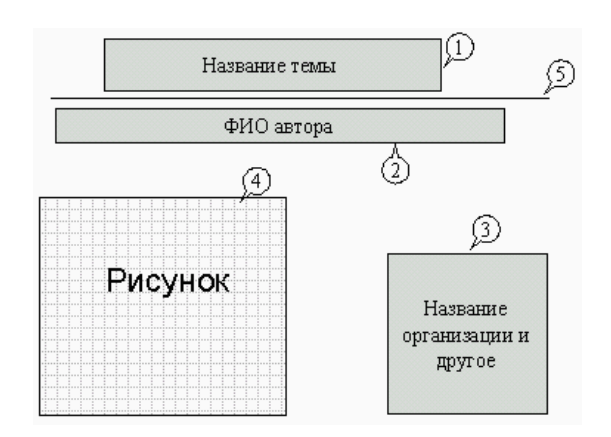

Порядок выполнения:

- выбрать оформление презентации
- создать текстовые объекты 1-3
- выбрать в коллекции рисунок и поместить его на слайд (объект 4)
- отделить название темы от остальных объектов линией (объект 5)
- назначить объектам эффекты анимации и звукового сопровождения
- назначить слайду эффект перехода.

**Задание 3.** Построить второй слайд со следующей структурой:

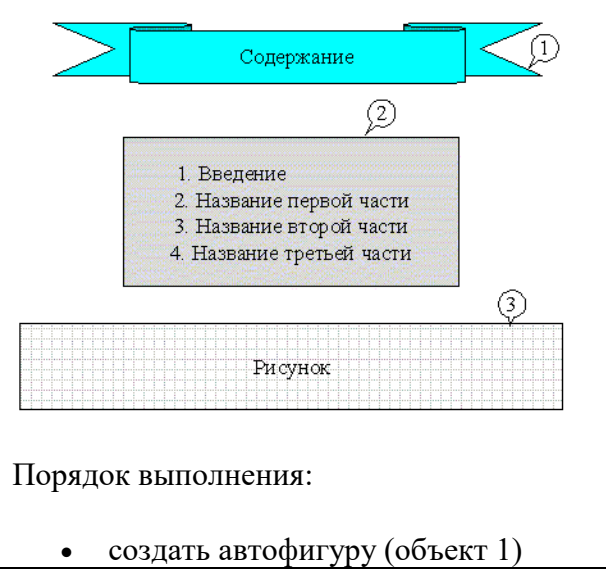

- создать список (объект 2)
- выбрать в коллекции рисунок и поместить его на слайд (объект 3)
- назначить объектам эффекты анимации и звукового сопровождения
- назначить слайду эффект перехода.

# **Задание 4.** Построить третий слайд со следующей структурой:

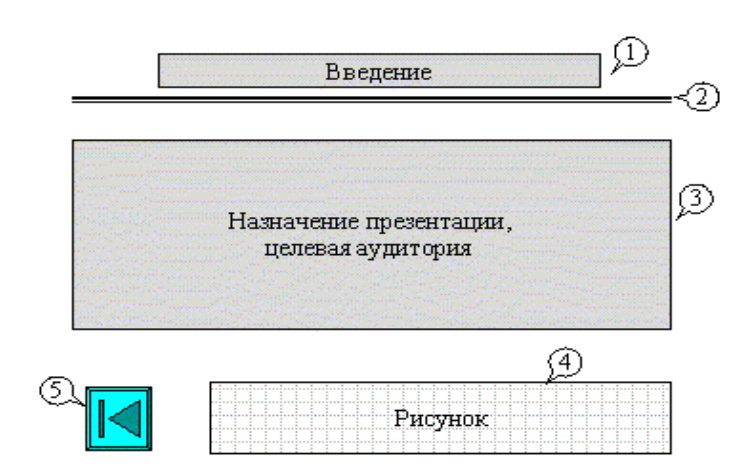

Порядок выполнения:

- создать текстовые объекты 1,3
- нанести на слайд линию (объект 2)
- выбрать в коллекции рисунок и поместить его на слайд (объект 4)
- поместить на слайд графический объект с гиперссылкой для перехода на второй слайд (объект 5)
- выбрать и назначить слайду оригинальный фон, отличный от заданного оформления
- назначить слайду эффект перехода.

**Задание 5.** Сделать слайд 5, 6, 7 с кратким содержанием разделов 1-3. Разместить на слайде:

- текстовый объект
- графический объект
- графический объект с гиперссылкой для перехода на второй слайд.

Назначить объектам эффекты анимации и звукового сопровождения, назначить слайду эффект перехода.

**Задание 6.** На слайде 2 разместить графические объекты с гиперссылками для перехода на слайды соответствующих разделов.

**Задание 7.** Выбрать режим показа слайдов.

**Задание 8.** Сохранить разработанную презентацию на жестком диске.

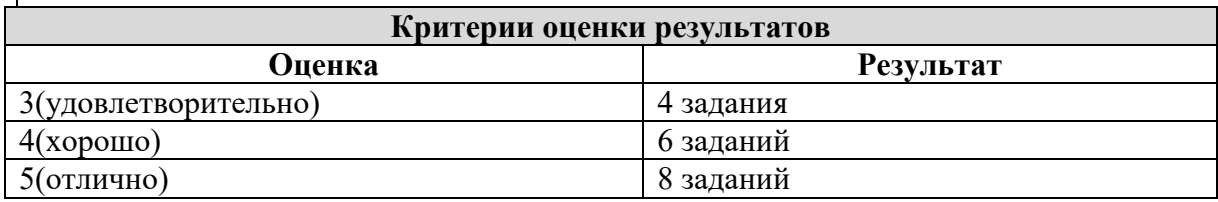

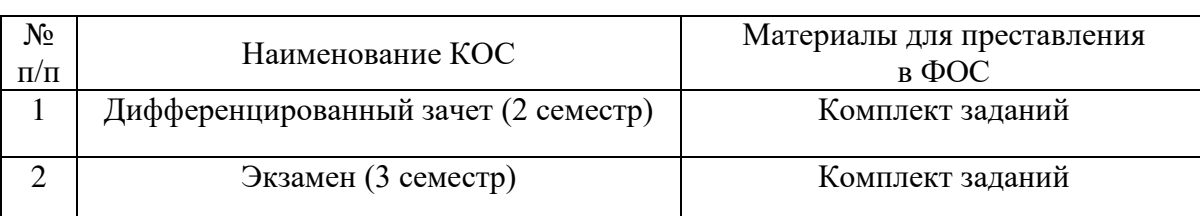

# 5.2. Задания для рубежного контроля по учебной дисциплине

#### Министерство образования и молодежной политики Свердловской области ГАПОУ СО «Камышловский гуманитарно-технологический техникум»

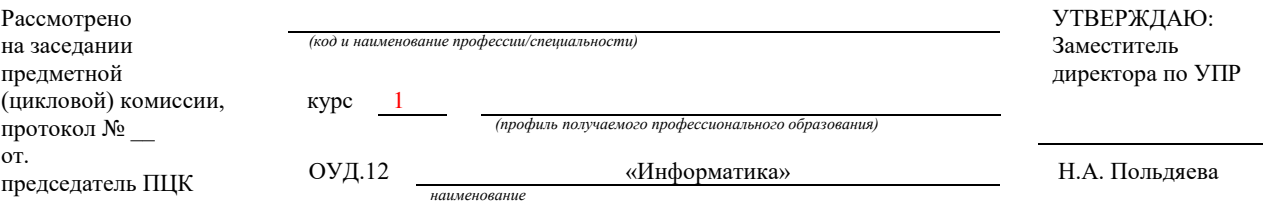

Залания для проведения дифференцированного зачета

## по предмету «Информатика»

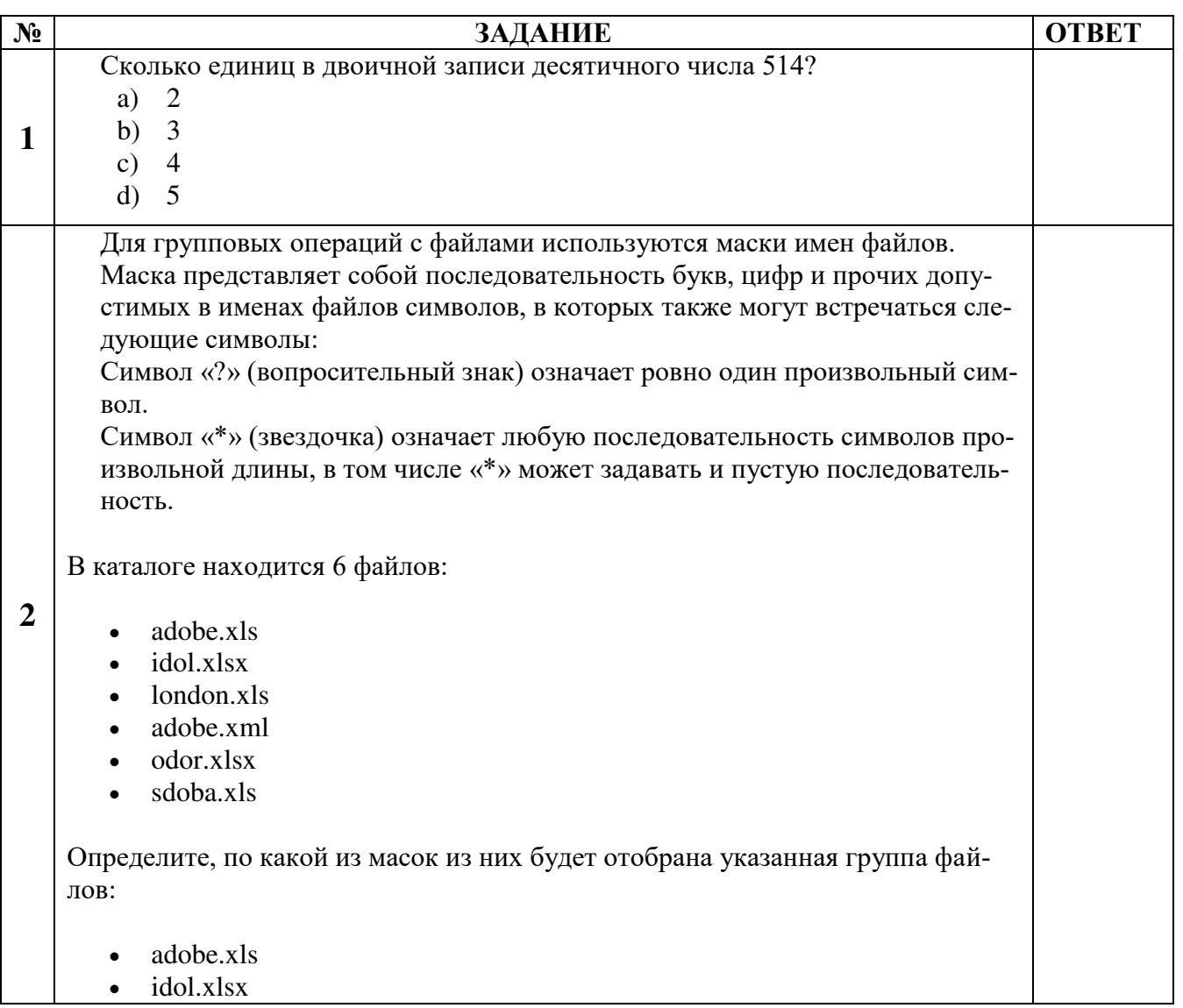

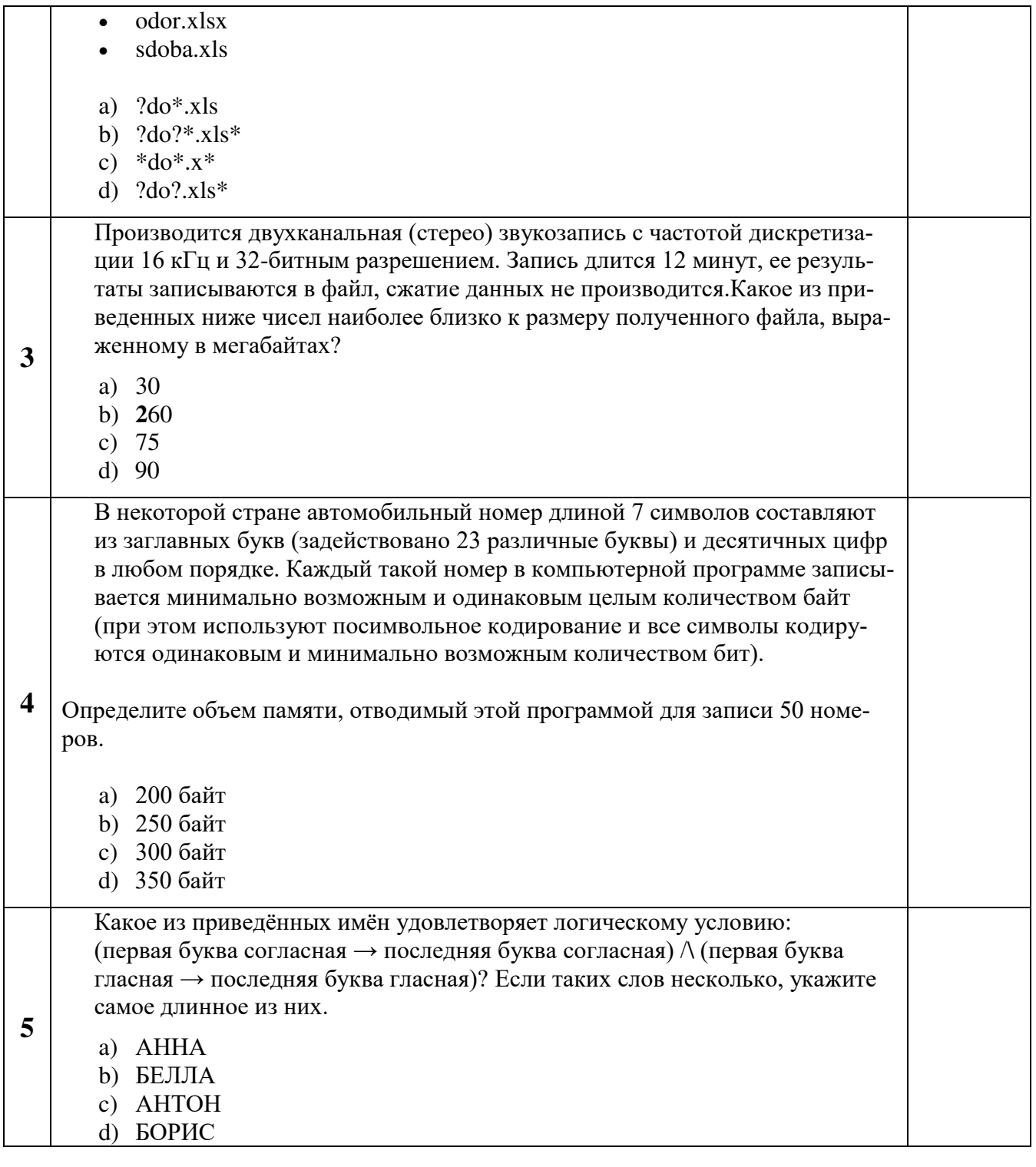

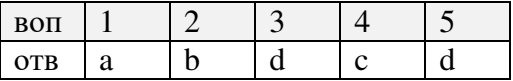

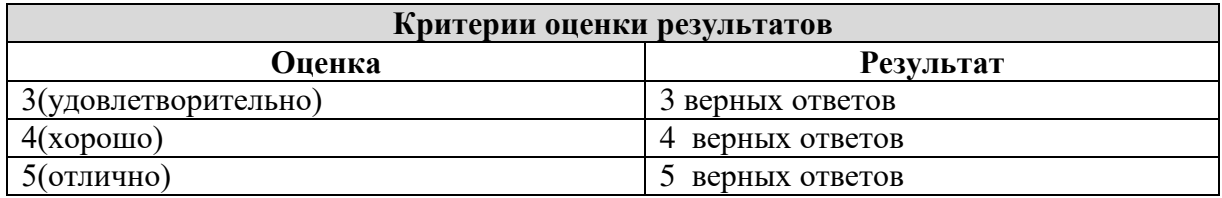

#### **Практическая работа**

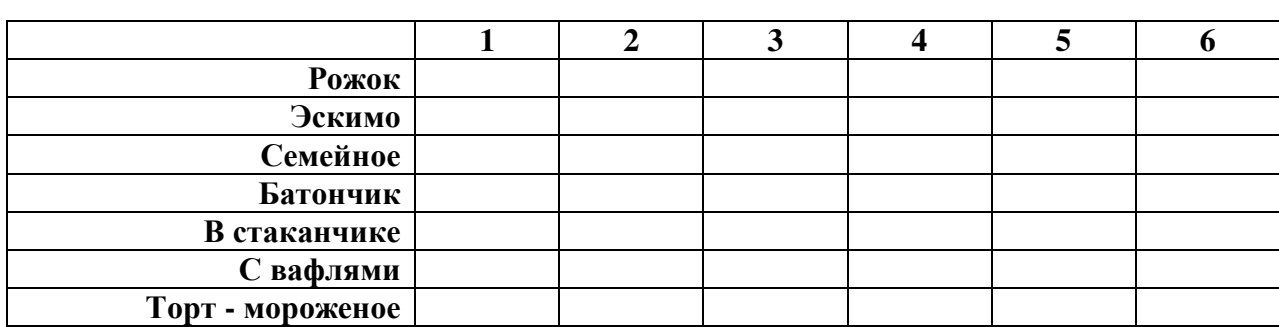

1) На рабочем столе создать папку *Мороженое*. В ней создать документ Microsoft Word, в котором набрать текст по следующему образцу:

Под таблицу вставить произвольную картинку, сделать обрамление листа; документ скопировать три раза (каждая таблица должна начинаться с новой страницы). Сохранить документ под именем Магазин в папке Мороженое.

2. Таблицу скопировать в Excel, где произвести все необходимые расчеты (написать цену за 1 единицу, а за две, три и т.д. вычислить по формуле), найти общую сумму по каждому столбцу. Построить диаграмму по 1,3,5,7 столбцам. Сохранить в папке Мороженое под именем Шпаргалка.

 3. В графическом редакторе нарисовать мороженное и вставить данное изображение в файл Магазин (на каждый лист), сохранить в папке Мороженное именем Контрольная.

#### Министерство образования и молодежной политики Свердловской области **ГАПОУ СО «Камышловский гуманитарно-технологический техникум»**

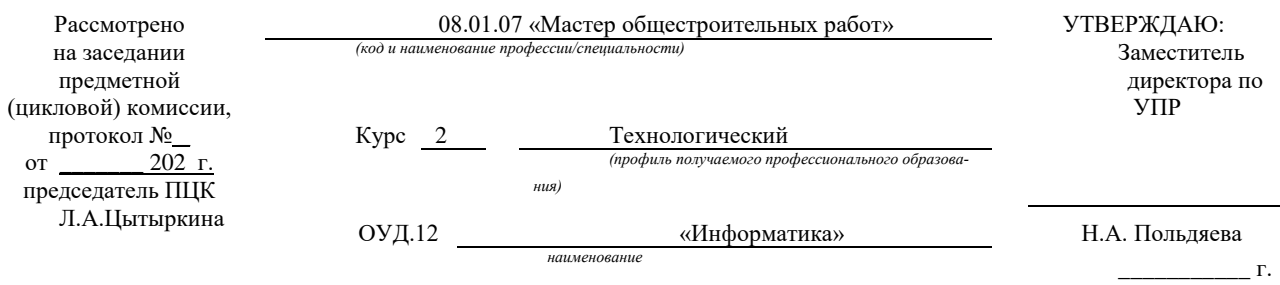

# **ЗАДАНИЯ**

#### **для экзамена**

#### **Пояснительная записка**

Экзаменационная работа по информатике составлена на основании рабочей программы «Информатика» для специальности 08.01.07 «Мастер общестроительных работ» **Шкала оценки образовательных достижений**

**Часть1**. (время на выполнения 30 минут)

Задания 1- оценивается в 1 балл;

Задания 2- оценивается в 1 балл

Задания 3- оценивается в 2 балла

Задания 4- оценивается в 3 балла

Задания 5- оценивается в 4 балла

#### **Критерии оценки:**

- 11 баллов отлично;
- 8-9 баллов хорошо;

5-7 баллов – удовлетворительно;

менее 5 баллов – неудовлетворительно.

**Часть 2.** Практическая часть (работа на ЭВМ), состоит из 4 заданий

#### **Критерии оценивания практической части**

**Оценка «отлично»** ставится, если:

- студент самостоятельно выполнил все этапы решения задач на ЭВМ;

- работа выполнена полностью и получен верный ответ или иное требуемое представление результата работы;

**Оценка «хорошо»** ставится, если:

- работа выполнена полностью, но при выполнении обнаружилось недостаточное владение навыками работы с ЭВМ в рамках поставленной задачи;

- правильно выполнена большая часть работы (свыше 85 %);

- работа выполнена полностью, но использованы наименее оптимальные подходы к решению поставленной задачи.

#### **Оценка «удовлетворительно»** ставится, если:

- работа выполнена не полностью, допущено более трех ошибок, но учащийся владеет основными навыками работы на ЭВМ, требуемыми для решения поставленной задачи.

#### **Оценка «неудовлетворительно»** ставится, если:

- допущены существенные ошибки, показавшие, что учащийся не владеет обязательными знаниями, умениями и навыками работы на ЭВМ или значительная часть работы выполнена не самостоятельно.

- работа показала полное отсутствие у учащихся обязательных знаний и навыков работы на ЭВМ по проверяемой теме.

Отметка за экзамен выставляется как среднее арифметическое за 1 и 2 часть работы. В случае спорной ситуации, больший вес имеет отметка за практическую часть (пример: если за 1 часть студенту выставлена отметка 4, а за вторую 5, то за экзамен выставляется 5).

#### Часть I

Задача1: Сколько бит потребуется для кодирования больших и маленьких букв латинского алфавита.

Задача2: Сколько байт информации потребуется для кодирования следующего предложе-**НИЯ: С НОВЫМ ГОДОМ** 

Задача3: Сколько байт потребуется для хранения информации, содержащейся на двух страницах учебника по информатике, если каждая страница содержит 32 строки по 48 символов в строке, а информация о форматировании текста составляет 20 % от размера текста.

Задача4: Сколько целых страниц машинописного текста можно записать на магнитную дискету если:

Емкость дискеты: 1.44 Мб; Строк на странице: 32; Символов в строке: 48.

Задача 5. Системы счисления:

a. Переведите числа из десятичной системы счисления в двоичную, восьмеричную и шестнадцатеричную системы счисления число 948;

 $h_{\cdot}$ Переведите числа в десятичную систему счисления: 1110001112;

КЛЮЧ (Решение к задачам):

Задача1: Сколько бит потребуется для кодирования больших и маленьких букв латинского алфавита.

В общей сложности количество букв составит 52 буквы.

К=2<sup>n</sup>=52, 2<sup>5</sup>=32, 2<sup>6</sup>=64, т.е. 2<sup>5</sup> <52 < 2<sup>6</sup>. Следовательно n=6 бит.

Задача2: Сколько байт информации потребуется для кодирования следующего предложения: С новым годом = 14 байт или 112 бит.

Задача3: Сколько байт потребуется для хранения информации, содержащейся на двух страницах учебника по информатике, если каждая страница содержит 32 строки по 48 символов в строке, а информация о форматировании текста составляет 20 % от размера текста.

#### Решение:

1. Количество байт информации на двух страницах составляет 32\*48\*2=3072 байта.

2. Информация о форматировании текста составляет: 3072\*0,2=614,4 байта. Ответ: Для хранения информации потребуется 3072+614,4=3686,4 байта.

Задача4: Сколько целых страниц машинописного текста можно записать на магнитную дискету если:

Емкость дискеты: 1.44 Мб;

Строк на странице: 32;

Символов в строке: 48.

Решение:

1. Количество байт информации на одной странице составит: 32\*48=1536 байт.

2. Переводим емкость дискеты в байты: 1.44\*1024\*1024=1509949,4 байта

Ответ: количество целых страниц текста составит: 1509949,4\1536=983,04=983 страницы.

Задача 5.

c. Переведите числа из десятичной системы счисления в двоичную, восьмеричную и шестнадцатеричную системы счисления число 948;

Ответ: 11101101002. 16648, 3B4<sup>16</sup>

d. Переведите числа в десятичную систему счисления: 1110001112; Ответ :455<sup>10</sup>

#### **Часть II**

**1.** На рабочем столе создать папку **Экзамен.** В папке Экзамен создать лист Microsoft Excel, на котором оформить таблицу, позволяющую рассчитывать расход материалов для покраски в зависимости от площади поверхностей. Введите формулы с столбцы «Расход». Построите диаграмму по каждому виду материалов, по расходу на двери и подоконники, сохранить в папку **Экзамен** по именем **материалы**.

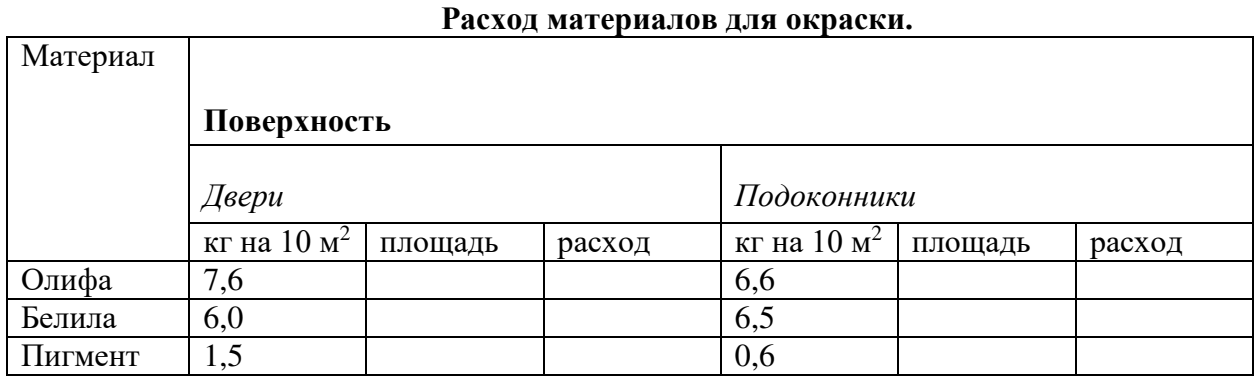

- 1. Скопировать таблицу в текстовый процессор Word. Сделать лист альбомным, обрамить лист, вставить готовый рисунок. Сделать две копии документа и сохранить в папку **Экзамен** под именем **ремонт**.
- 2. В программе PowerPoint создайте презентацию о строительных материалах (5-7 слайдов) сохранить в папку **Экзамен** по именем **материалы**.

#### **ПЕРЕЧЕНЬ МАТЕРИАЛОВ, ОБОРУДОВАНИЯ И ИНФОРМАЦИОННЫХ ИСТОЧНИКОВ, ИСПОЛЬЗУЕМЫХ В АТТЕСТАЦИИ**

- 1.1. Площадь кабинета 63,3
- 1.2. Количество мест для обучающихся 13
- 1.3. Рабочее место для преподавателя (мастера производственного обучения) 1
- 1.4. Средства техники безопасности и противопожарное оборудование (количество, периодичность обновления, ТО и т.д.):
	- Огнетушитель 1 шт.
	- автоматическая система оповещения
	- аптечка 1 шт.

#### **МАТЕРИАЛЬНО-ТЕХНИЧЕСКАЯ БАЗА (средства обучения по дисциплине/ПМ)**

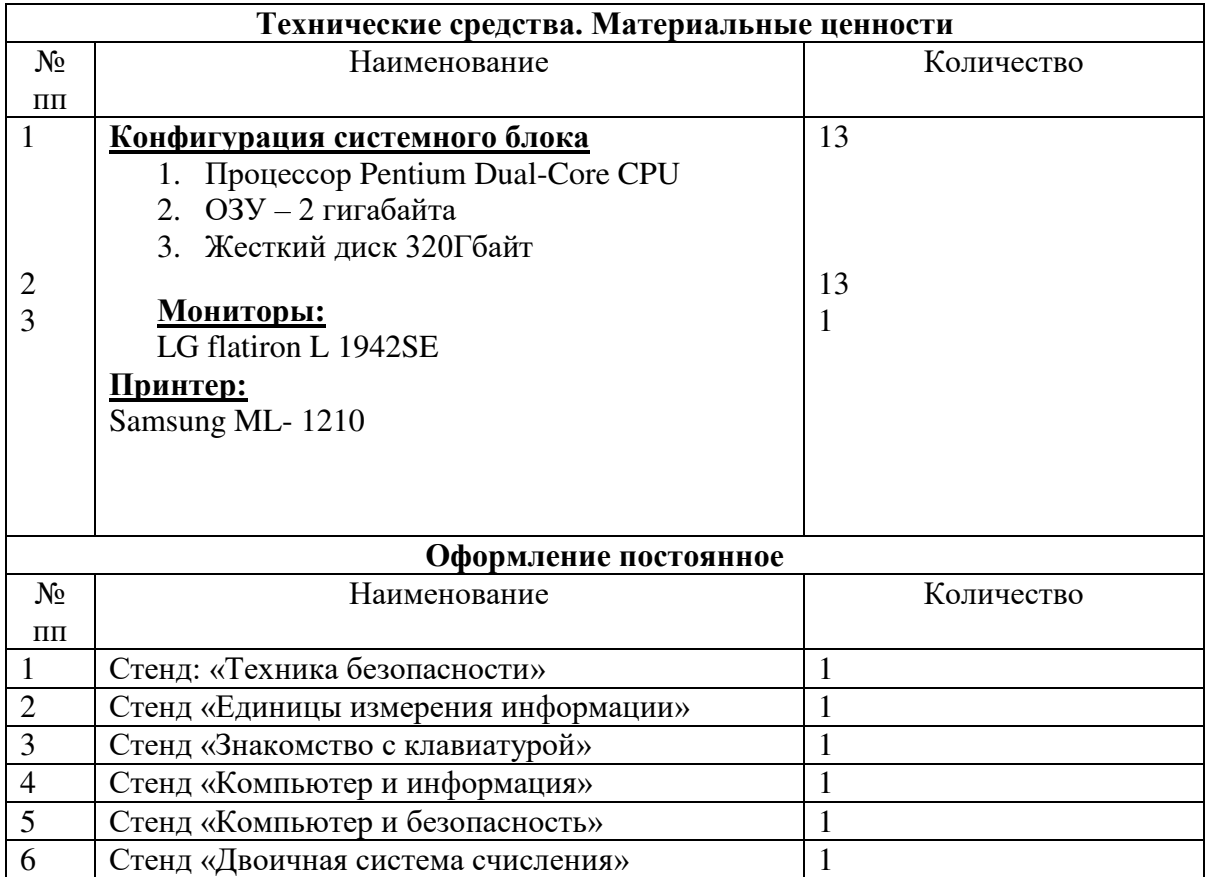

# ДОКУМЕНТ ПОДПИСАН<br>ЭЛЕКТРОННОЙ ПОДПИСЬЮ

## СВЕДЕНИЯ О СЕРТИФИКАТЕ ЭП

Сертификат 646116746743375933883833707902081325236681597676

Владелец Бочкарева Елена Еварестовна

Действителен С 03.03.2023 по 02.03.2024